## 操 作 履 歴 照 会

ご自身が行った操作の履歴を照会することができます。

全操作履歴照会権限を持つ利用者(ユーザ)については、ご自身が行った操作の履歴だけでなく、他の利 用者(ユーザ)の操作履歴についても照会することができます。

## 手順**1** 業務を選択

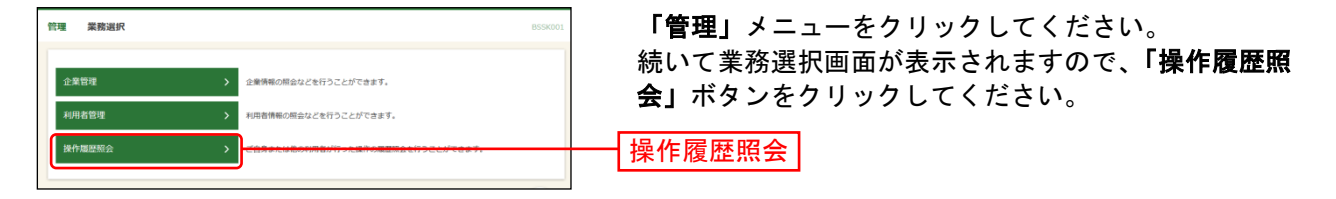

## 手順**2** 操作履歴を照会

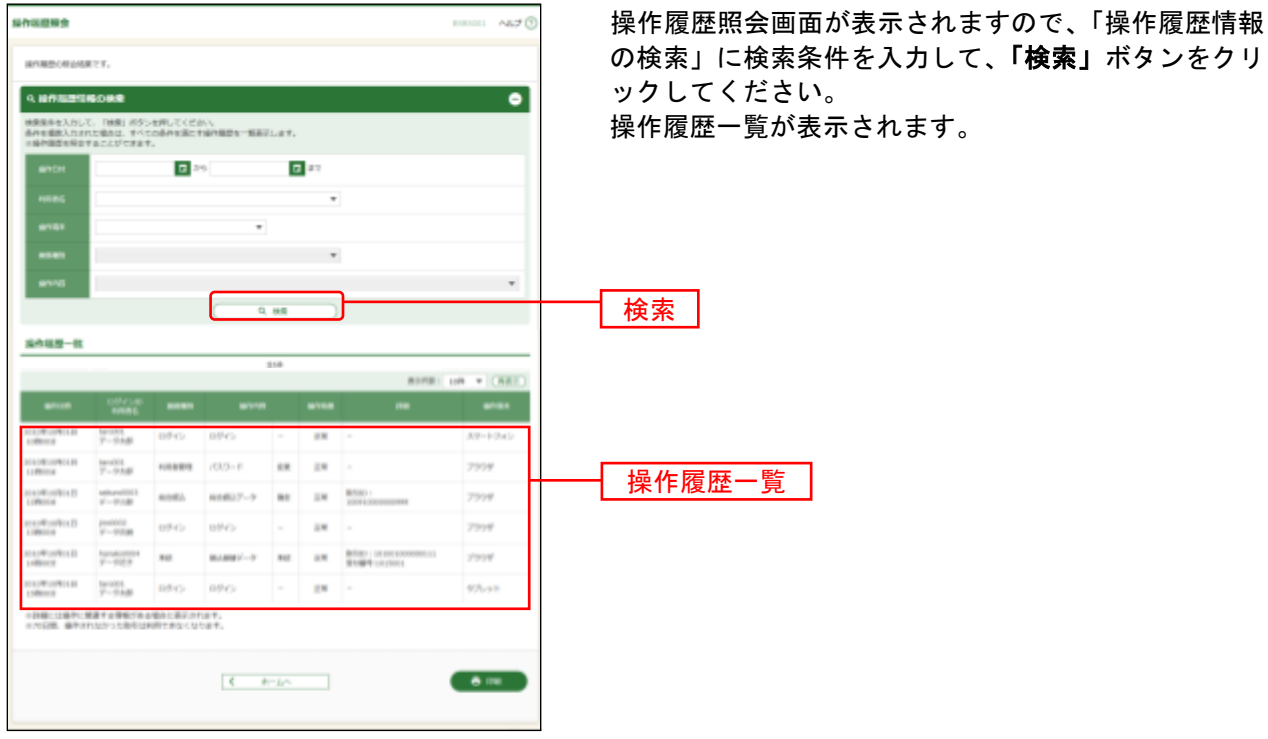

※「操作履歴情報の検索」に検索条件を入力しなくても、「検索」ボタンをクリックすることにより、操作履歴一覧を 表示することができます。

※「印刷」ボタンをクリックすると、印刷用 PDF ファイルが表示されます。